## Need Help?

Visit us online for up-to-date software and complete instruction manuals

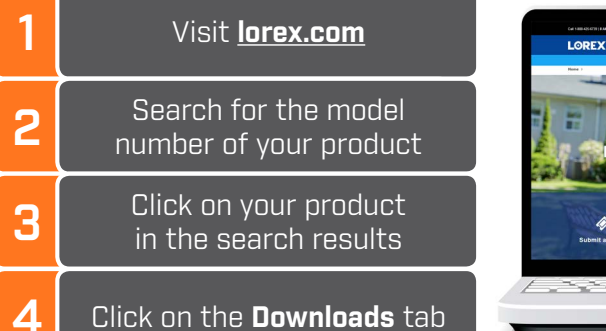

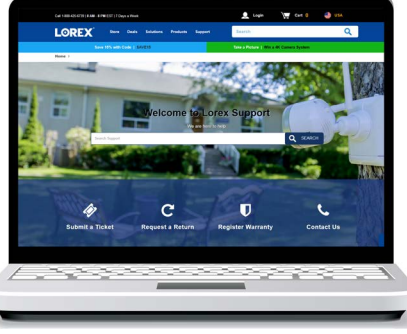

**If you have forgotten your password, contact Lorex technical support.**

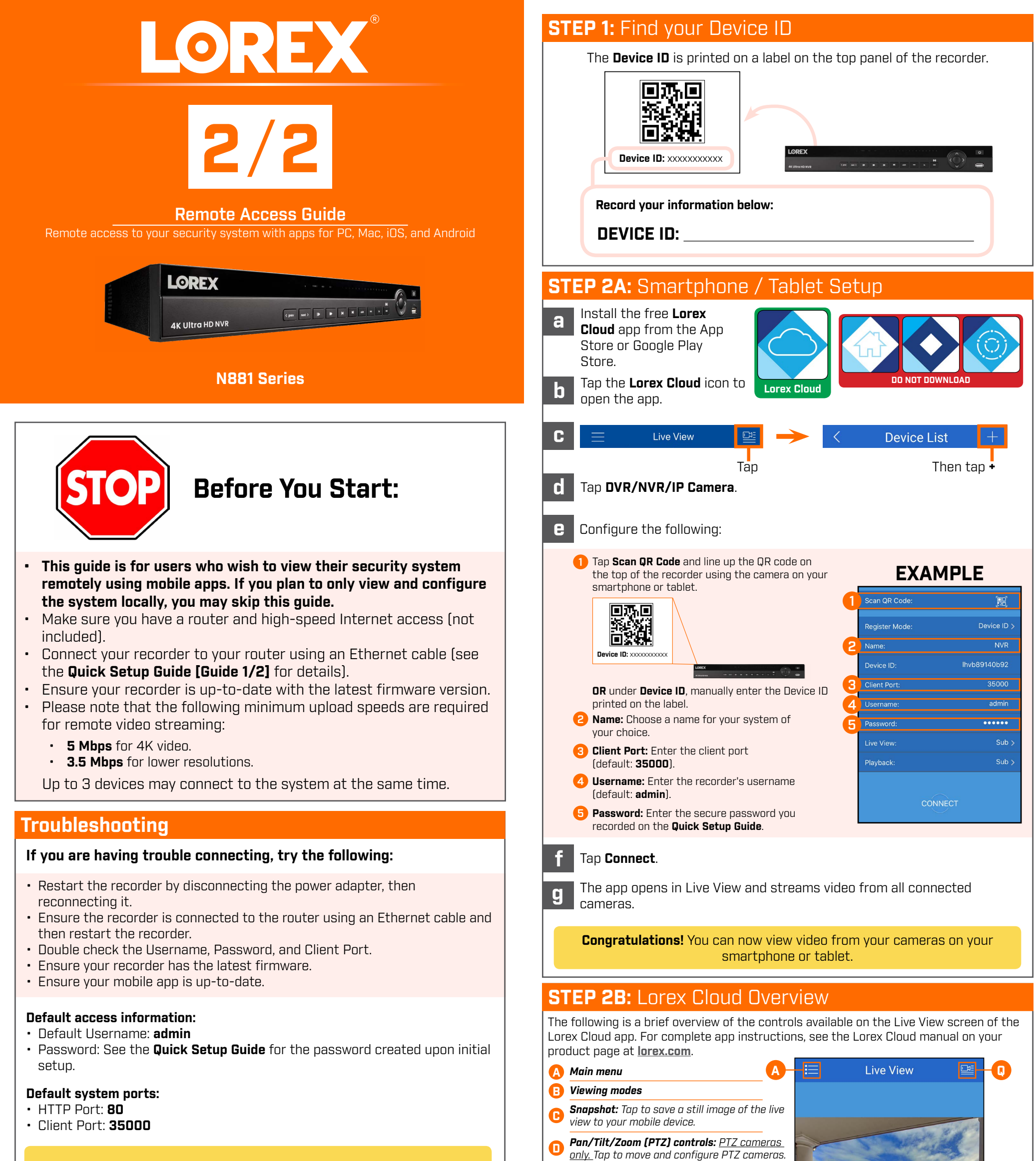

*Copyright © 2019 Lorex Corporation As our products are subject to continuous improvement, Lorex reserves the right to modify product design, specifications and prices, without notice and without incurring any obligation. E&OE. All rights reserved.*

*Mute / unmute* **E**

*Alarms: Tap to activate an alarm output device (not included). Fisheye: Fisheye cameras only. Tap to open fisheye camera controls. Video quality: Tap to switch between HD and standard video quality.\* Two-way audio: Two-way audio cameras only. Tap, then speak into your mobile device's microphone. Tap again to listen in.* **F G H I J K** *Quick playback: Tap to play back the last 30 seconds of recorded video. Connect / disconnect all: Connect to/disconnect from all previously added cameras. Favorites: Tap to quickly bring up a group of cameras in Live View. Manual recording: Tap to record the current live view. Tap again to save the clip to your mobile device.* **L M N** *Color settings: Tap to access color controls for the currently selected camera.* **B C D E F G H I J K M N** *Device list: Tap to open a list of devices. You can use the Device List to open multiple systems or cameras at once.* **0** *Siren: Deterrence cameras only. Tap to enable the camera's siren. Warning light: Deterrence cameras only. Tap to manually enable the white light.* **O P P Q**

\* HD resolution will be limited to the maximum screen resolution of your mobile device. This will not impact the recording resolution of the NVR.

**L**